#### 시스템 요구 사항

- Pentium® III 650MHz 이나 AMD Athlon 650MHz 프로세서 혹은 그 이상과 100% 호환되는 IBM® PC 계열
- AGP3.0 호환 가능 슬롯
- 운영 체제: Win<sup>®</sup> 98/98SE/Win<sup>®</sup> 2000/Win<sup>®</sup> ME/Win® XP
- 시스템 메모리 64MB
- 완전한 설치를 위한 사용 가능한 디스크 공간 50MB
- CD-ROM 또는 DVD-ROM 드라이브

## 목록

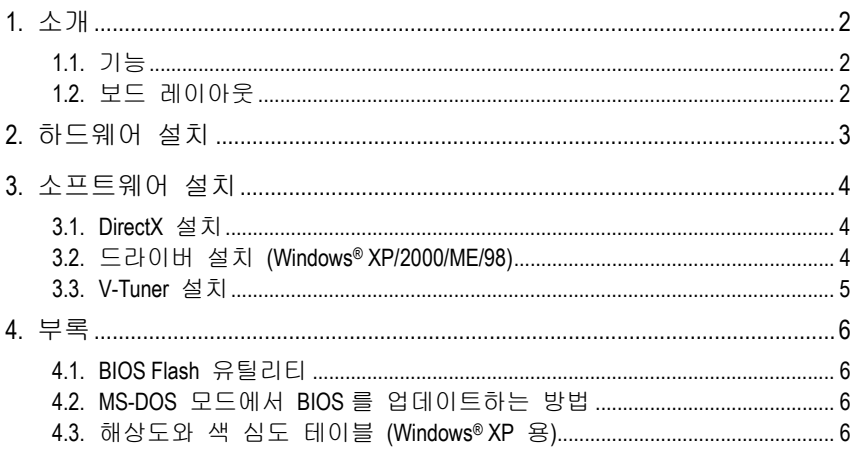

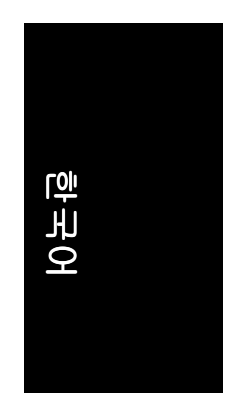

# **1.** 소개

### **1.1.** 기능

- NVIDIA GeForce FX 5200 그래픽 엔진(GPU)
- Direct X 9.0 지원
- AGP 8X 지원
- y통합 128MB DDR 메모리
- yTV-Out 및 D-Sub 커넥터 지원
- DVI-D 커넥터 지원

## **1.2.** 보드 레이아웃

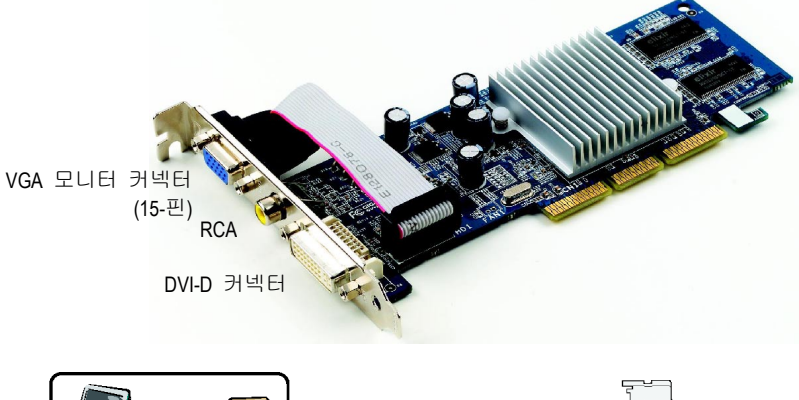

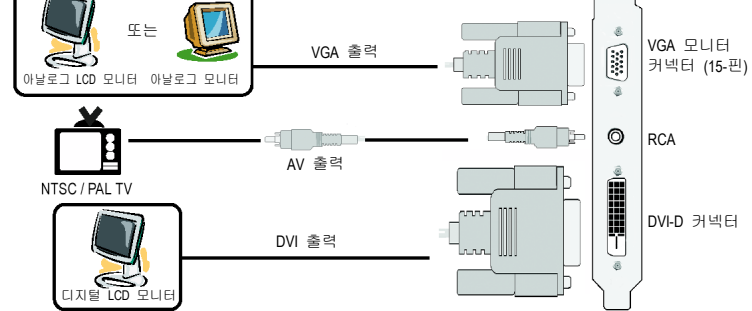

# **2.** 하드웨어 설치

그래픽 카드 설치하기. 이제 컴퓨터에 그래픽 카드 설치를 위한 준비가 되었습니다.

1. AGP 슬롯에 올려 놓으십시오. 필요하면, 이 AGP 슬롯 위의 금속 커버를 제거하고, 그래픽 카드를 슬롯에 맞춘 후, 카드가 완전히 장착될 때 까지 누르십시오.

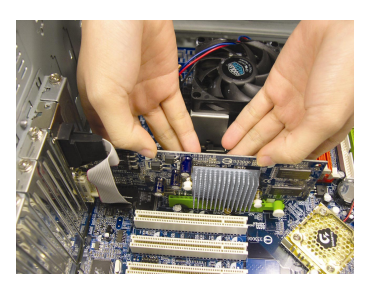

2. 카드가 제 자리에 고정되도록 나사를 조이고, 컴퓨터 케이스를 닫으십시오.

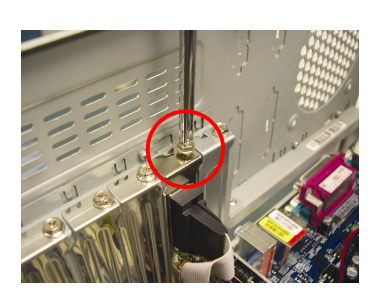

3. 카드에 디스플레이 케이블을 꼽고; 컴퓨 터와 모니터의 전원을 켜십시오.

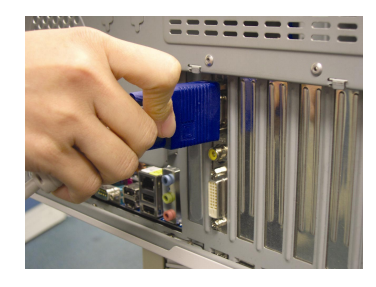

한국어

# **3.** 소프트웨어 설치

### **3.1. DirectX** 설치

Windows<sup>®</sup> 98/98SE/Windows<sup>®</sup> 2000/Windows<sup>®</sup> ME 이나 Windows<sup>®</sup> XP의 3D 하드웨어 가속기 지원을 사용하여 보다 나은 3D 성능을 사용할 수 있도록 Microsoft DirectX를 설치 하십시오.

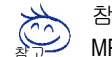

참고: Windows® 98/98SE/Windows® 2000/Windows® ME 이나 Windows® XP에서 MPEG 지원을 하도록, 제일 먼저 DirectX를 설치하십시오.

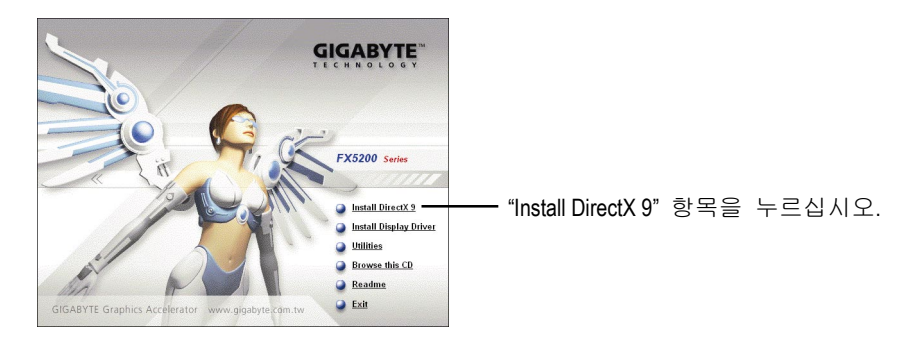

## **3.2.** 드라이버 설치 **(Windows® XP/2000/ME/98)**

드라이버 CD 디스크를 CD-ROM에 넣으면, AUTORUN 창이 나타납니다. 나타나지 않으면, "D:\setup.exe"를 실행하십시오. (CD-ROM 드라이브를 D:라고 가정함).

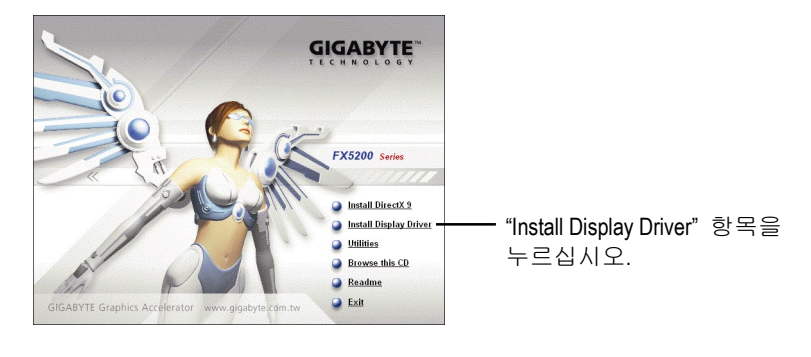

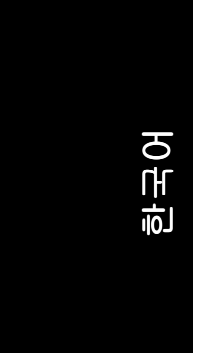

### **3.3. V-Tuner** 설치

**V-Tuner** 로 그래픽 엔진과 비디오 메모리 (코어 클럭과 메모리 클럭)의 동작 클럭을 조정할 수 있습니다.

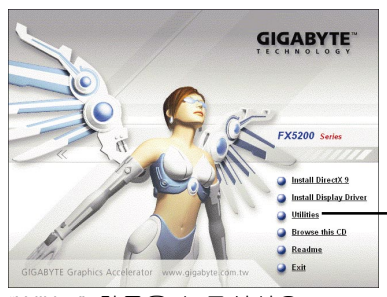

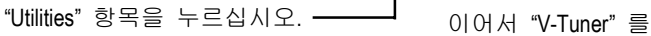

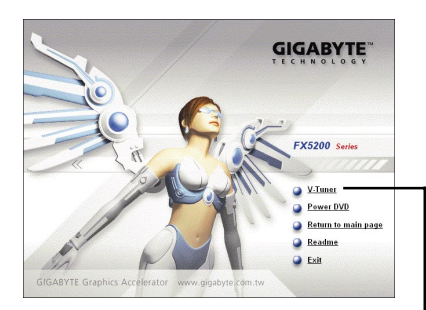

한국어

클릭하십시오.

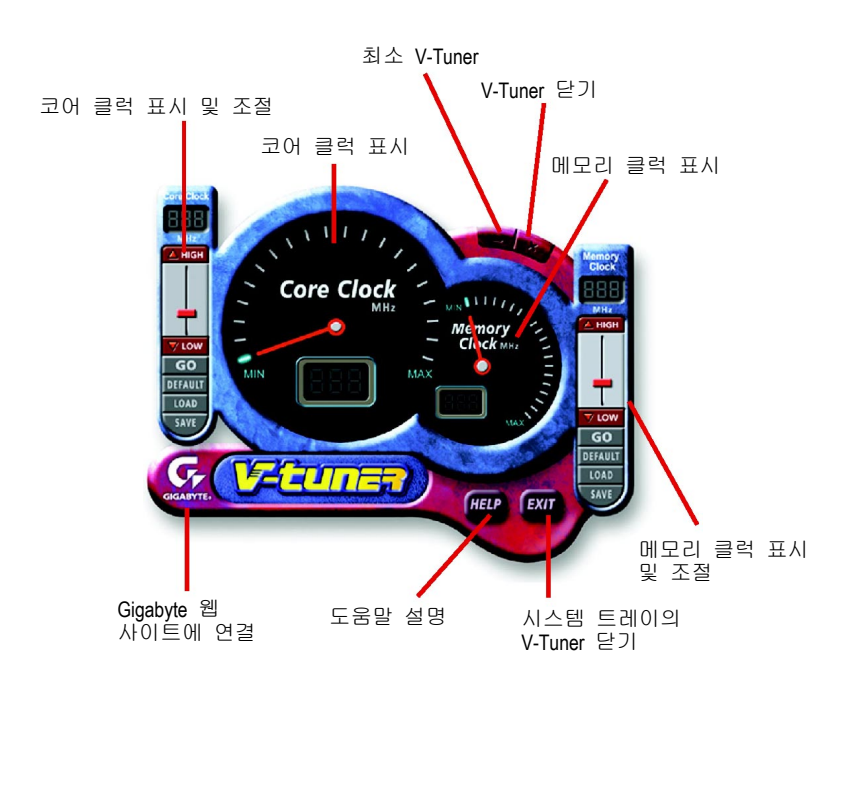

**4.** 부록

#### **4.1. BIOS Flash** 유틸리티

1. GIGABYTE 웹 사이트에서 최신 BIOS Zip 파일을 다운로드하십시오. 파일에는 MS-DOS-기반의 BIOS flash 유틸리티가 있습니다. 또는 파일에 대해 제이씨현 시스템㈜에게 문의하십시오.

#### **4.2. MS-DOS** 모드에서 **BIOS** 를 업데이트하는 방법

- 1. 다운로드한 Zip 파일의 압축을 하드 디스크(예: C 드라이브) 또는 플로피 디스크에 푸십시오. 여기서는 C 드라이브로 가정합니다.
- 2. 시스템 종료 대화상자에서"Restart in MS-DOS mode"을 선택하여, 컴퓨터를 MS-DOS 모드에서 재 시작하십시오. (이 옵션은 Windows 98/98SE 에서만 가 능. Windows 2000/ME/XP 에서는, MS-DOS 모드에서 컴퓨터를 다시 시작하려면 부팅 디스크가 필요.)
- 3. 명령 프롬프트를 C: > 로 바꾸십시오.
- 4. C:\> 프롬프트에서 **gvf13 -s filename** 을 입력하여 현재의 BIOS 를 백업하고, **Enter** 를 누르십시오.
- 5. C:\> 프롬프트에서 **gvf13 -p filename (ex: n55128d.f1)**을 입력하여 BIOS 의 플레 쉬를 시작하십시오.
- 6. 완료되면, 컴퓨터를 다시 시작하십시오.

### **4.3.** 해상도와 색 심도 테이블 **(Windows® XP** 용**)**

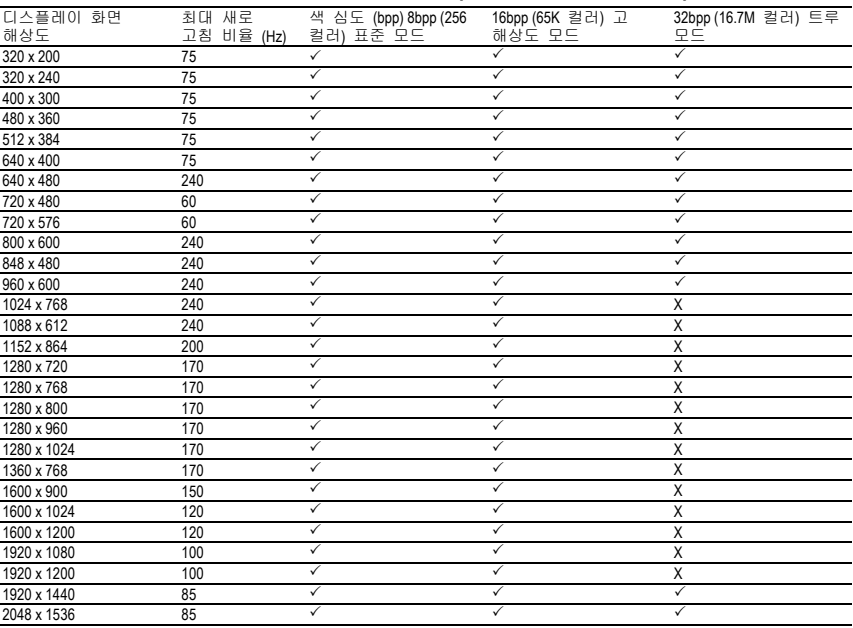

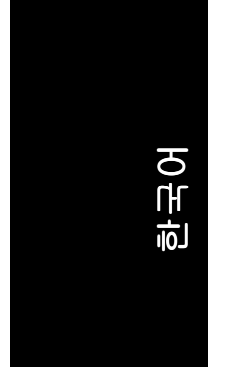

\* 본 테이블은 참조용입니다. 실제 해상도는 사용하는 모니터에 따릅니다.

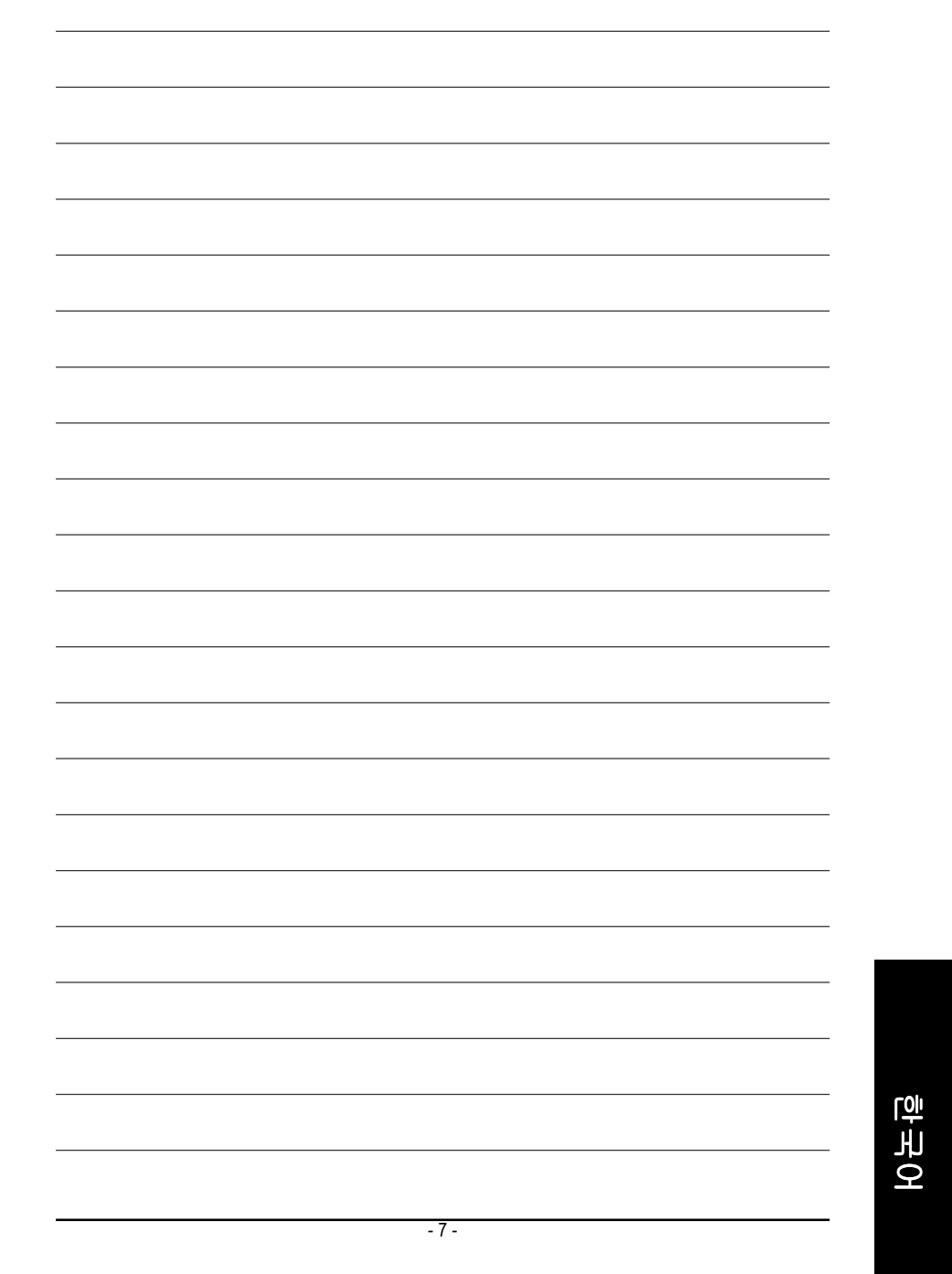

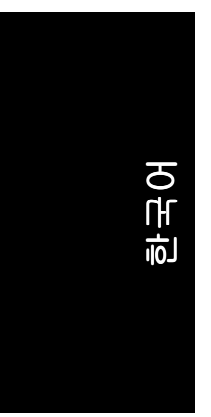

 $\overline{\phantom{0}}$ 

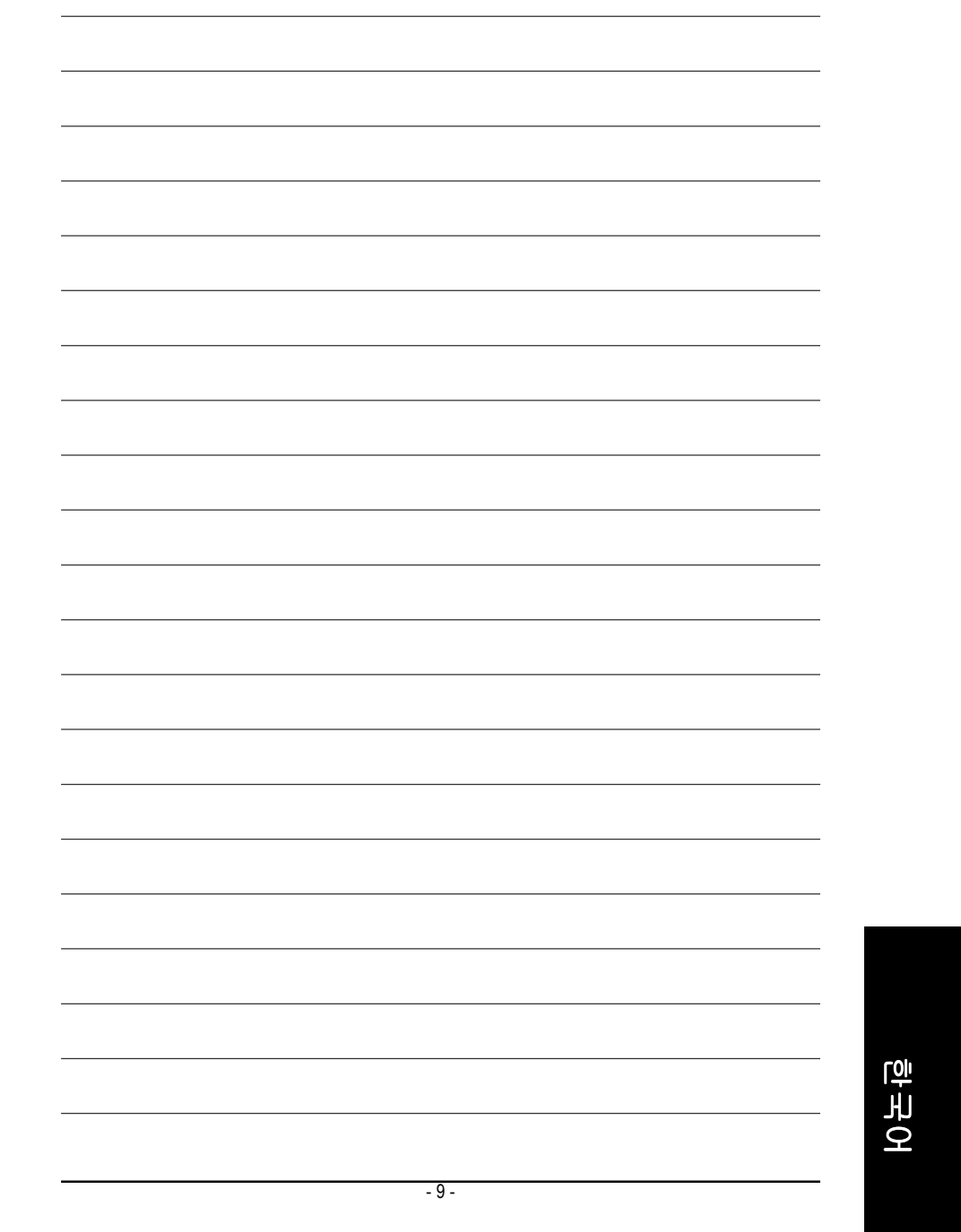

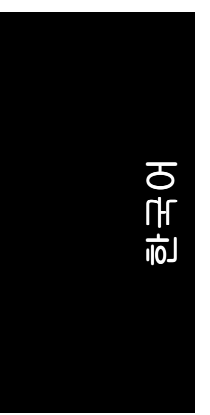

 $-10-$ 

 $\overline{\phantom{0}}$ 

<u> 1989 - Johann Stoff, deutscher Stoff, der Stoff, der Stoff, der Stoff, der Stoff, der Stoff, der Stoff, der S</u>